# **Order of Study**

# **BSB30120 Certificate III Business [Medical Administration] (Online self-directed)**

On successful completion of all 13 units you will receive a BSB30120 Certificate III Business with a specialisation in Medical Administration.

Follow the below order of study when enrolling. Enrol in no more than two (2) units per intake, unless otherwise advised. To contact the teaching team email: [TQOL.Business@tafeqld.edu.au](mailto:TQOL.Business@tafeqld.edu.au)

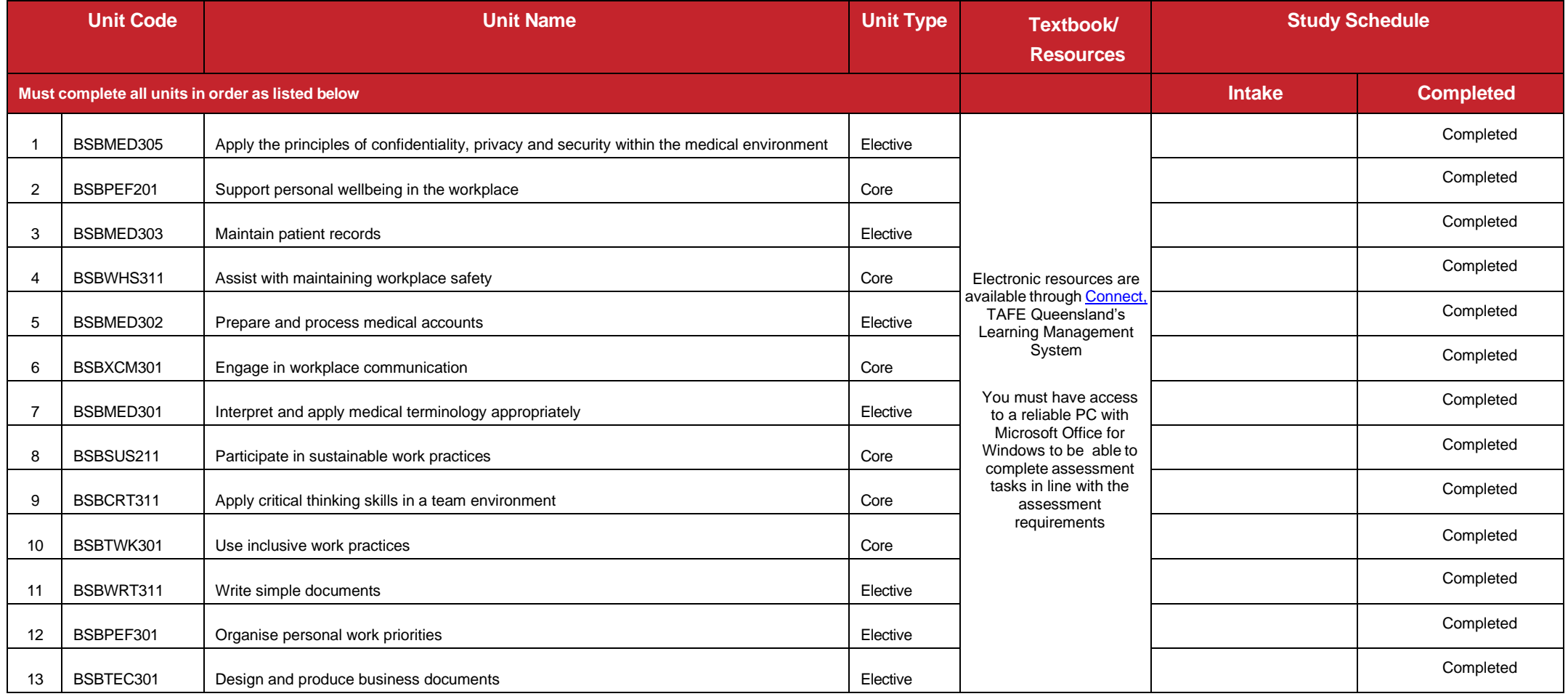

*0035089\_V2 All information was accurate at the time of publication 17/04/2024 V1.0*

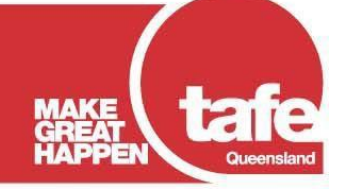

www.tafeqld.edu.au

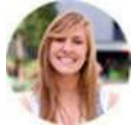

#### **STUDENT PORTAL**

Through the portal you can enrol, update your details, and check your academic results whenever you like. To login just click on this link <https://tafeqld.t1cloud.com/> and use your Connect login credentials.

If you have an issue with the student portal please log the issue through the "Report an Issue" form in your forms tile and you will receive a response as soon as possible.

Alternatively, click the link below and scroll through the frequently asked questions that may assist you with your enquiry [https://tafeqld.edu.au/current-students/student-portal-pilot-faq.html.](https://tafeqld.edu.au/current-students/student-portal-pilot-faq.html)

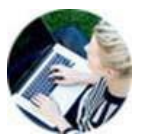

#### **CONNECT**

Connect offers access for mobile devices, the ability to communicate with teachers and classmates, and excellent user support, allowing you the flexibility to study anywhere, anytime.

Watch the 45-second video on how to login to Connect by [clicking](https://tafeqld.au.panopto.com/Panopto/Pages/Viewer.aspx?id=747a752e-1843-408a-ba8d-af630069644f) here. Alternatively, [download](https://connect.tafeqld.edu.au/shared/_Ed_Tech_files/ConnectSSOGuide-Student.pdf) this PDF to get all the details.

**DON'T FORGET** to enable notifications in [Announcements](https://connect.tafeqld.edu.au/shared/help/2018/student/view-unit-announcements.html#_Toc500170867) so you don't miss an important announcements relating to your study.

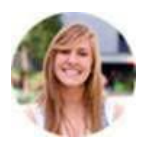

#### **HAVE YOU STUDIED BEFORE?**

Credit Transfer is a process that offers you credit for earlier formal study that is equal to your nominated qualification. It is important that you apply before your start of study. Please see [eligibility information and the application form](https://tafeqld.edu.au/about-us/policy-and-governance/policies-and-procedures/student-rules-and-policies/credit-transfer-articulations-and-recognition-of-prior-learning.html) for more information.

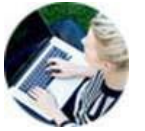

## **STUDENT RULES**

The TAFE [Queensland](https://tafeqld.edu.au/about-us/policy-and-governance/policies-and-procedures/student-rules-and-policies/index.html) Student Rules and Policies are designed to make you aware of your rights as a student, as well as your responsibilities to TAFE and your fellow students.

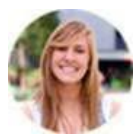

### **WITHDRAWALS, TRANSFERS & REFUNDS**

We all change our minds, so if for any reason you find the need to leave a course, or if you are seeking to transfer to another intake, or withdraw from study, please speak with your program coordinator and view the [TAFE Queensland Refund Policy](https://tafeqld.edu.au/about-us/policy-and-governance/policies-and-procedures/student-rules-and-policies/student-refunds.html) before submitting your withdrawal request, as you may not be eligible for a refund

If you are wishing to withdraw prior to the start of an intake - You can withdraw and swap units through the Student Portal. You can access this under the *My Study tile* in the *Withdraw From a*  Unit menu. Note: Students with multiple courses in their My Study tile will need to select the Manage your Course button first. Once you have chosen your course, you can see the Withdraw From *a Unit* menu option, from here choose the unit/units to withdraw.

If you are wishing to withdraw after the start of an intake - you can submit your request through the Student Portal under the Forms tile. Scroll to the Request for Withdrawal and or/Refund (TQ).

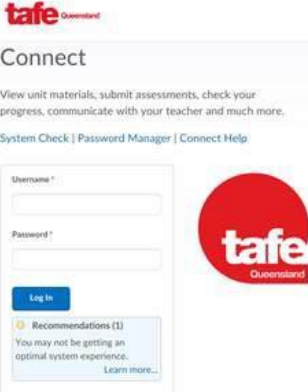